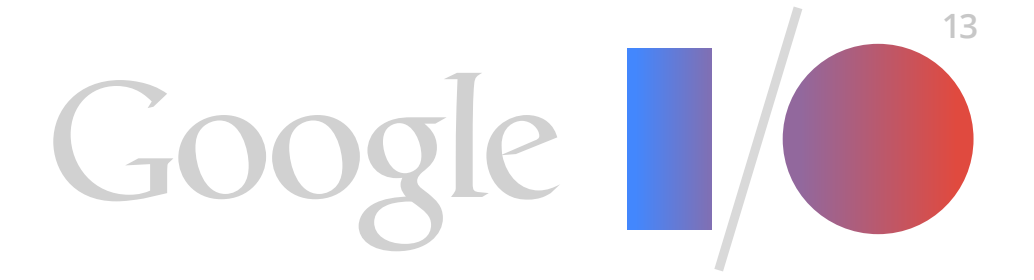

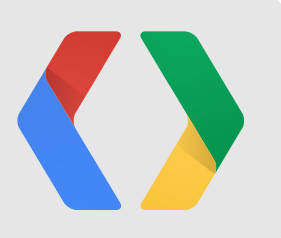

# **Building Android Apps for a Global Audience**

Yiwen Zhan Product Manager, Internationalization

Fabrice Di Meglio Software Engineer, Android Framework

### **Android has global momentum**

More than **900 million** Android devices worldwide

**1.5 million** new Android devices every day

**48 billion** apps downloaded in Play from **190 countries**

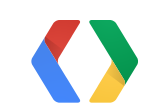

### **Internet users by language**

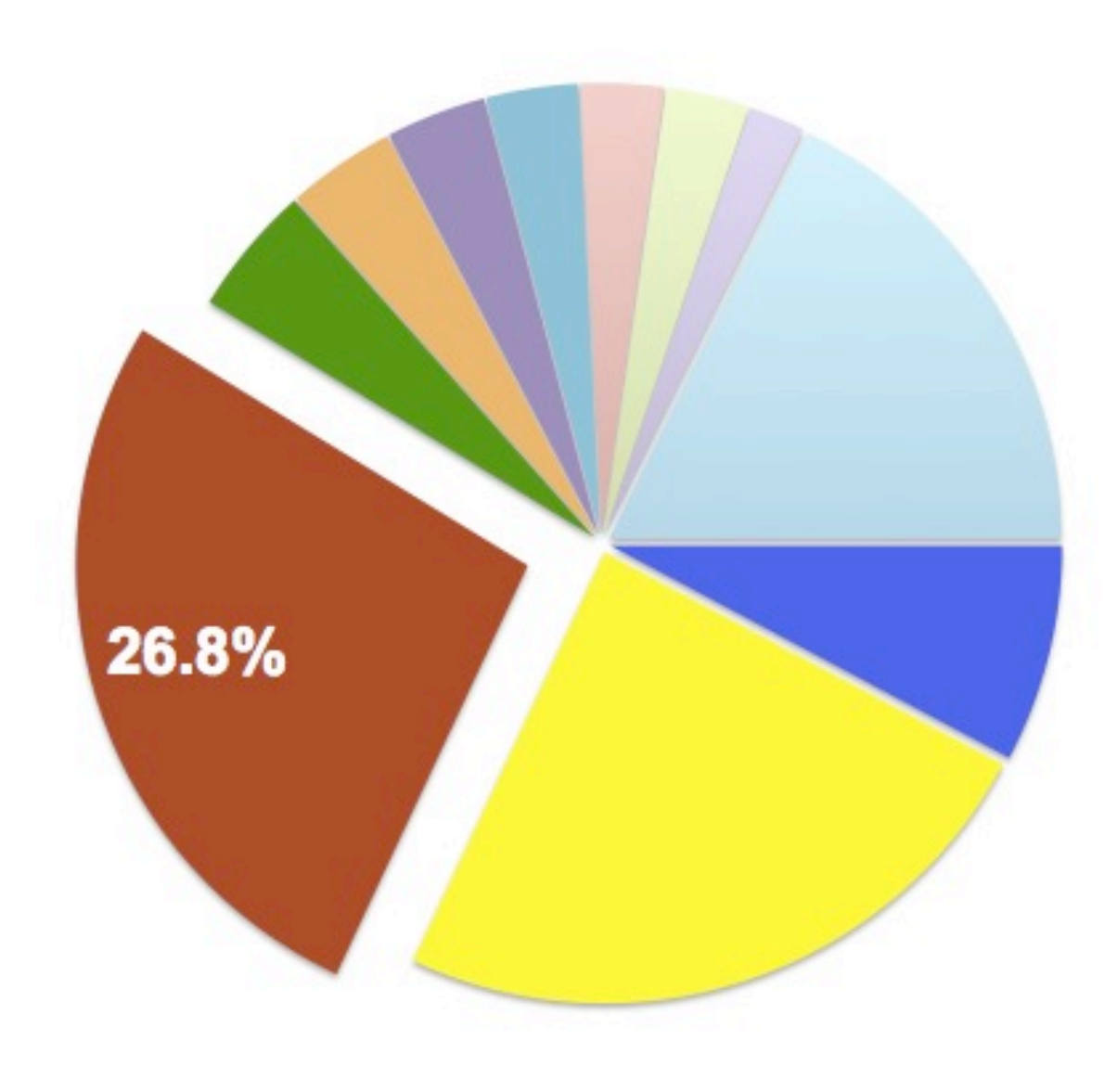

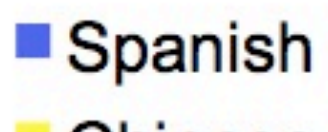

- English
- **Japanese**
- **Portuguese**
- German
- **Arabic**
- **French**
- **Russian**
- **Korean**
- **Other**

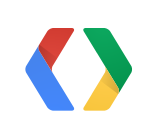

- 
- Chinese

### **What does it take?**

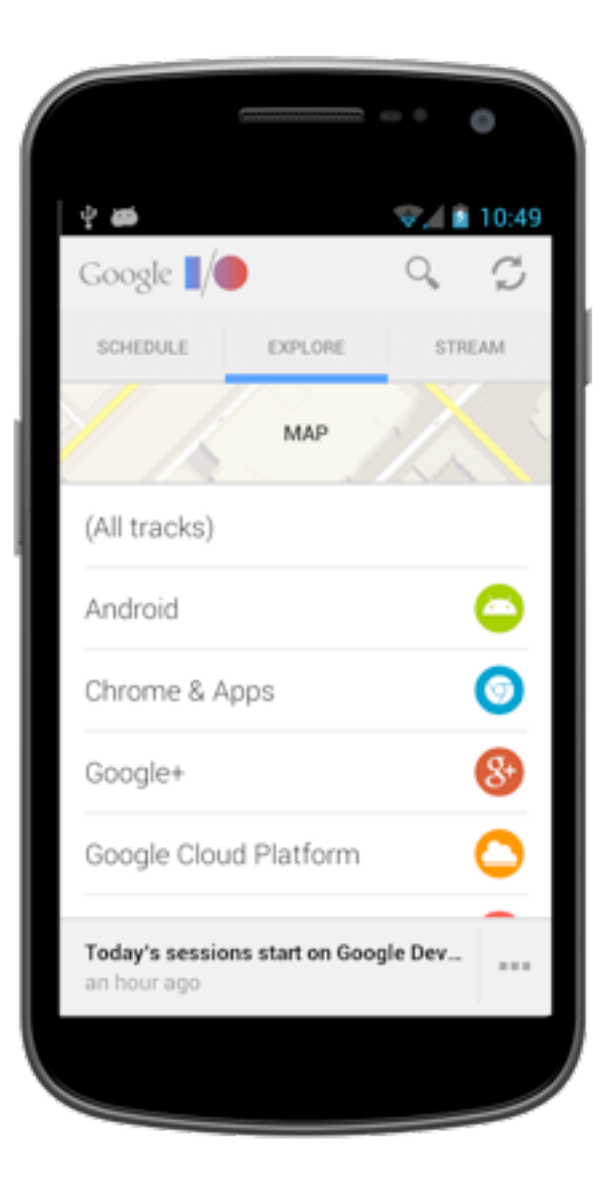

#### -1 Prepare - Translate - Test

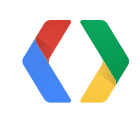

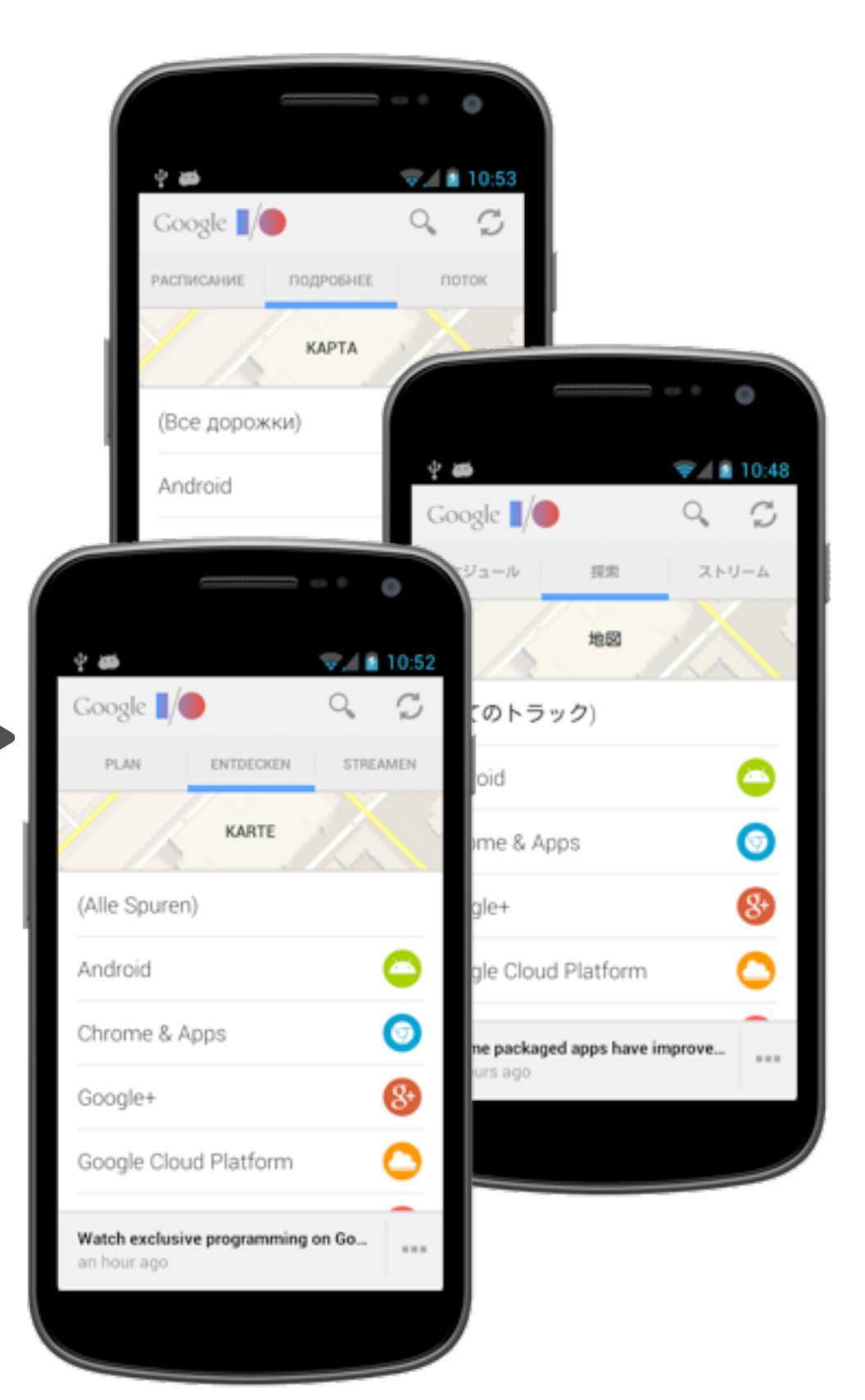

## **A strategy for language expansion**

#### **Metrics**

Top languages used on the web Top countries by mobile phone usage Top countries by paid apps installs Metrics specific to app category

#### **Language Groups**

- Non-Latin European (Greek, Russian)
	-

Latin script (Spanish, French) CJK (Chinese, Japanese, Korean) SSEA (Thai, Hindi)

RTL (Arabic, Hebrew, Persian)

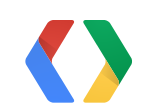

### **Internationalization and Localization**

**Internationalization - i18n Design** to be adaptable for many languages and cultures

**Localization - L10n Adapt** for many languages and cultures

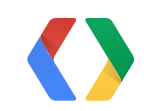

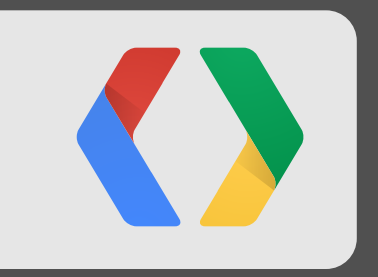

# **Prepare your app**

## **A single, flexible layout**

8

Touch the Google I/O 2013 logo above to sign in and begin using the app.

上記の Google I/O 2013のロゴを触ってサインインして、アプ リを使用し始めて下さい。

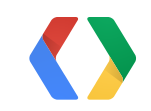

Tippen Sie auf das Google I/O 2013-Logo, um sich anzumelden und mit der App anzufangen.

A layout that works for all locales

### **What's wrong here?**

String getAndroidSales(int numAndroids, String date) { return String.format("%d Android dolls were sold on %s", numAndroids, date); }

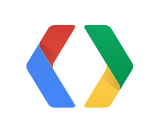

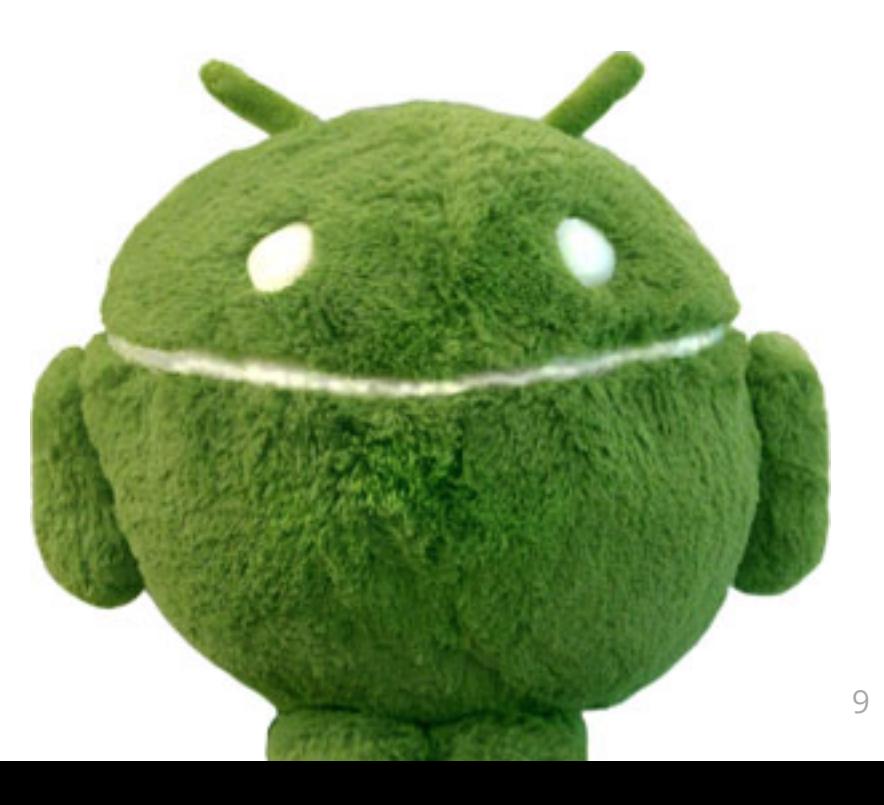

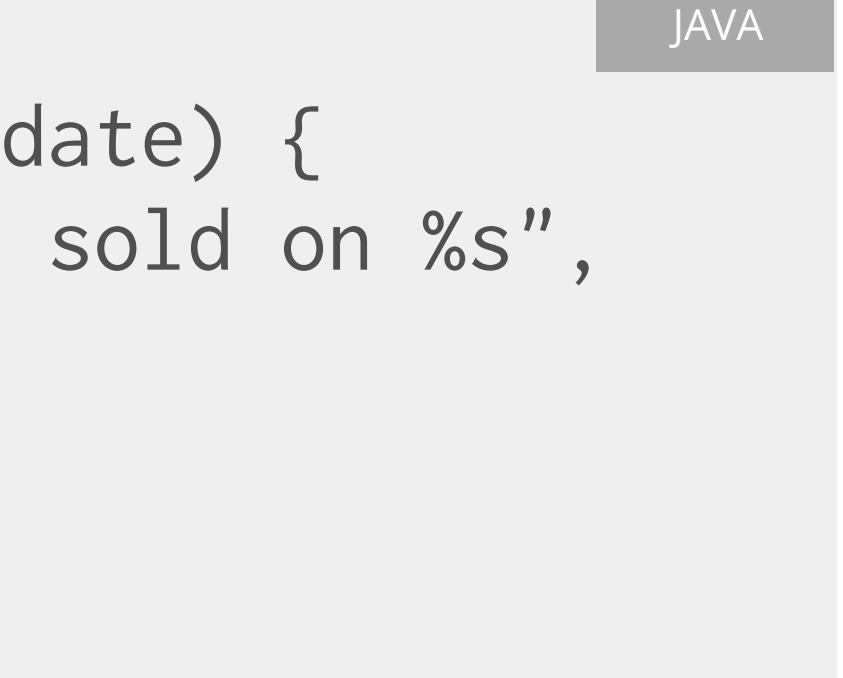

JAVA

XML

## **Using strings.xml**

<resources> <string name="sales">%1\$d Android dolls were sold on %2\$s </string> </resources>

String getAndroidSales(int numAndroids, String date) { Resources res = getResources(); return String.format(res.getString(R.string.sales), numAndroids, date);

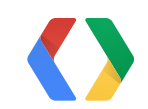

}

XML

<resources> <string name="sales">%1\$d Android dolls were sold on %2\$s<string> <string name="price">Each doll is sold at %1\$d</string> <string name="account">Account</string> <string name="submit">Submit</string> <string name="cancel">Cancel</string> </resources>

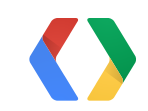

## **Using strings.xml**

### **Provide context**

#### XML

<resources>

 <!-- The number of Android dolls sold on a particular date. "Android" is a trademark, and shouldn't be translated. Try to limit to 40 chars.

 --> <string name="sales">%1\$d Android dolls were sold on %2\$s<string> </resources>

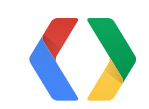

### **XLIFF Placeholders**

<resources xmlns:xliff="urn:oasis:names:tc:xliff:document:1.2"> <string name="sales"> <xliff:g id="number" example="2">%1\$d</xliff:g> Androids were sold on <xliff:g id="date">%2\$s</xliff:g> <string> </resources>

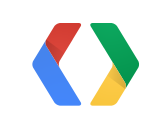

XML

### **Plurals are different across languages**

#### **One form:** Chinese

• 娃娃

#### **Two forms:** English

- 1: doll
- Everything else: dolls
- $\cdot$  1: lalka
- 
- Everything else: lalek

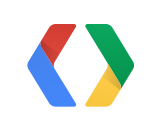

#### **Three forms:** Polish

# • Ends in 2-4, excluding 12-14: lalki

## **Plurality in Breton**

- Ends in 1, excluding 1, 11, 71, 91
- Ends in 2, excluding 12, 72, 92
- Ends in 3, 4 or 9, excluding 13, 14, 19, 73, 74, 79, 93, 94, 99
- Ends in 1000000
- Everything else

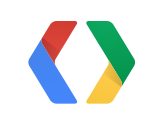

## **Quantity Strings**

<resources xmlns:xliff="urn:oasis:names:tc:xliff:document:1.2"> <plurals name="sales"> <item quantity="one"> <xliff:g id="number">%1\$d</xliff:g> Android was sold on <xliff:g id="date">%2\$s</xliff>  $\langle$ item $\rangle$  <item quantity="other"> <xliff:g id="number">%1\$d</xliff:g> Androids were sold on <xliff:g id="date">%2\$s</xliff>  $\langle$ item $\rangle$  </plurals> </resources>

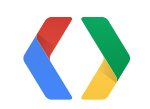

## XML

## **Quantity Strings**

<resources> <plurals name="sales"> <item quantity="zero">...</item> <item quantity="one">...</item> <item quantity="two">...</item> <item quantity="few">...</item> <item quantity="more">...</item> <item quantity="other">...</item> </plurals> </resources>

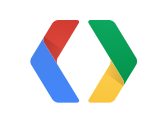

#### XML

## **Quantity Strings**

#### JAVA

String getAndroidSales(int numWidgets, String date) { return res.getQuantityString(R.plurals.sales, numWidgets, numWidgets, date);

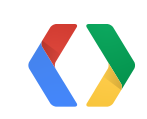

}

### **Android APIs**

#### JAVA

import java.text.SimpleDateFormat;

String getAndroidSales(int numAndroids, Date date) { Locale userLocale = Locale.getDefault(); SimpleDateFormat format = getBestDateTimeFormat(userLocale); String localizedDate = String.format(userLocale, format, date); return getString(R.string.sales, numAndroids, localizedDate); }

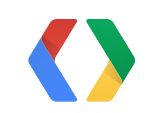

### **Android APIs**

**Dates:** java.text.DateFormat

**Phone Numbers:** android.telephony.PhoneNumberUtils

#### **Decimals, Currencies, Percentages:**

java.text.DecimalFormat, java.text.NumberFormat

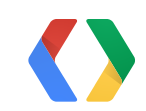

### **What movie is this?**

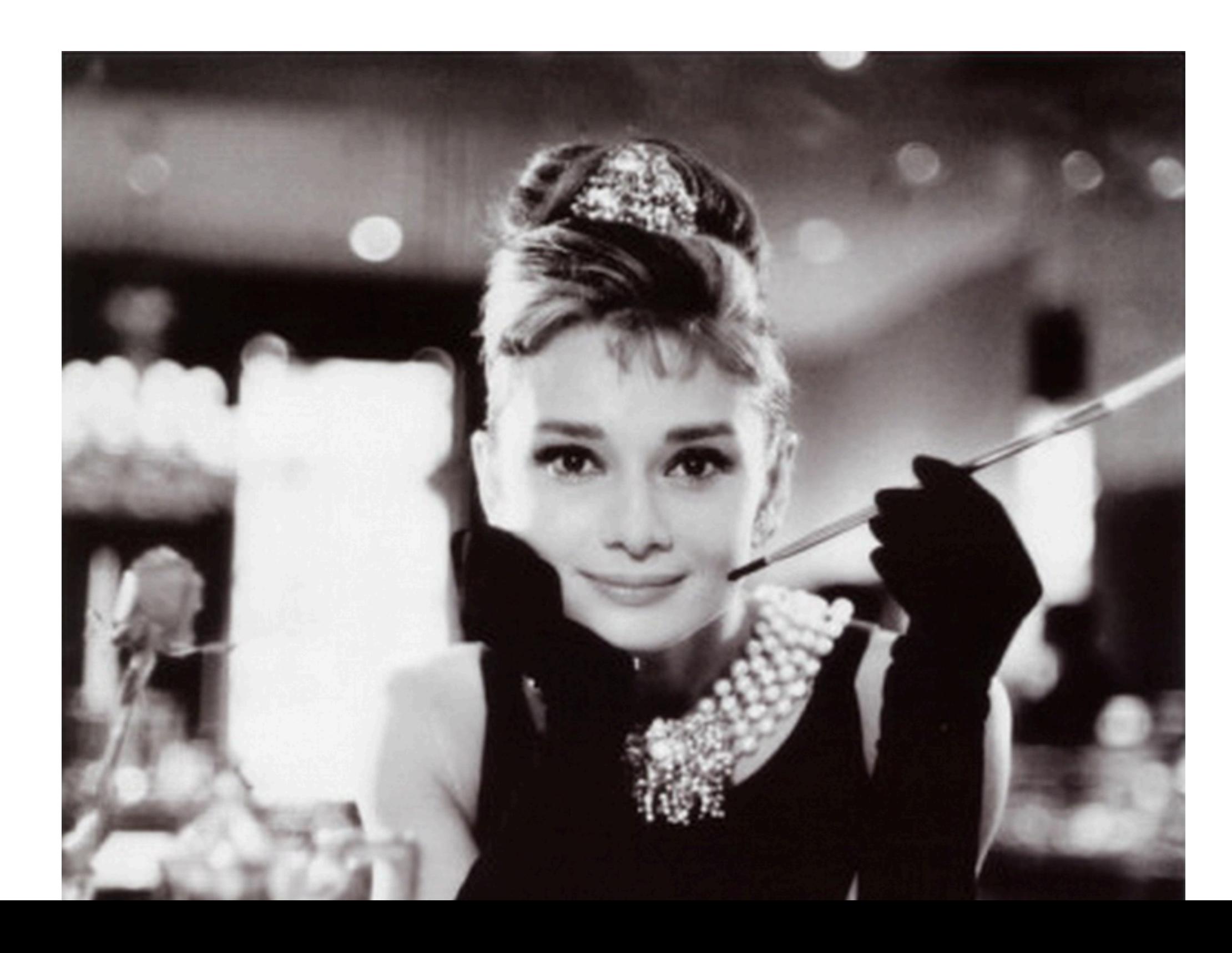

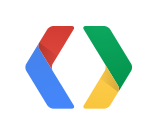

### **Breakfast at Tiffany's**

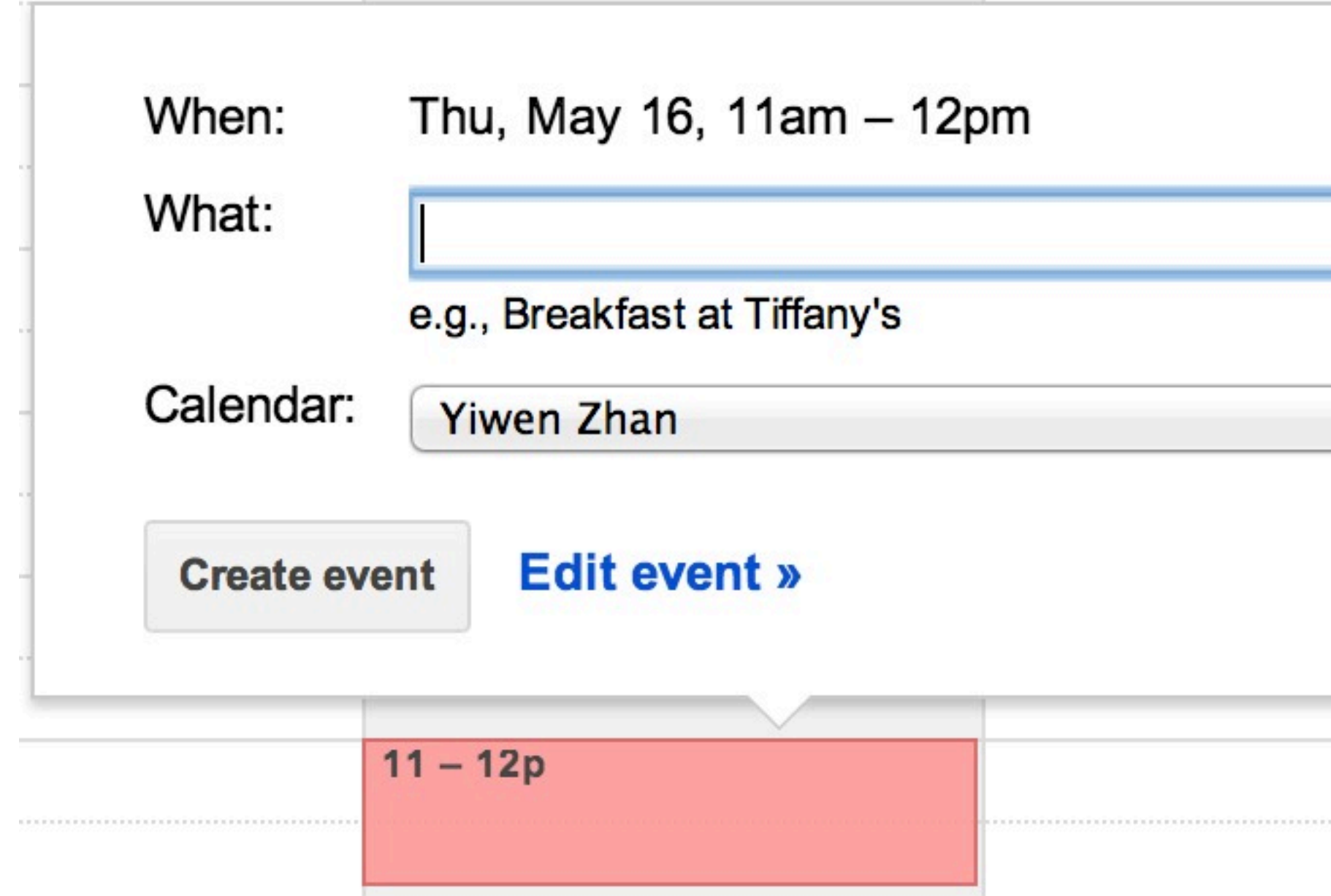

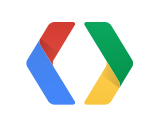

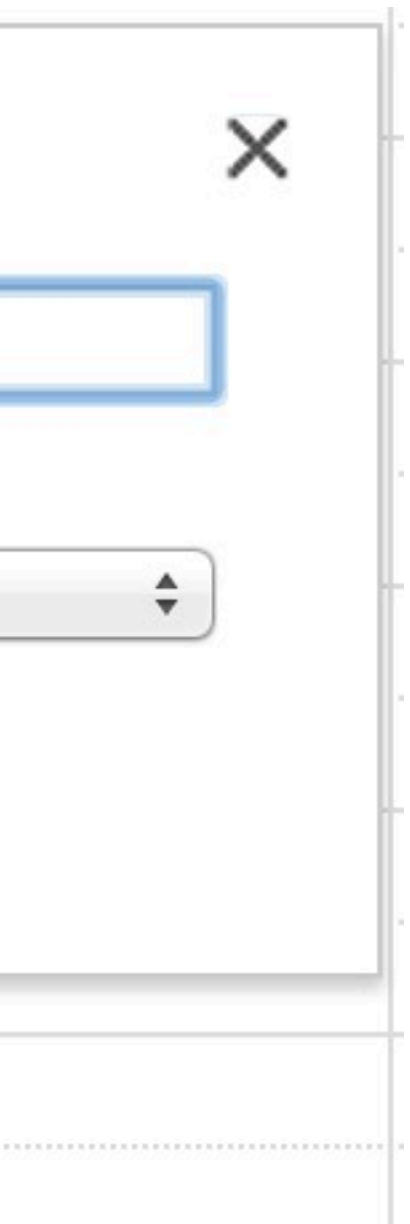

### **...translated in Hindi**

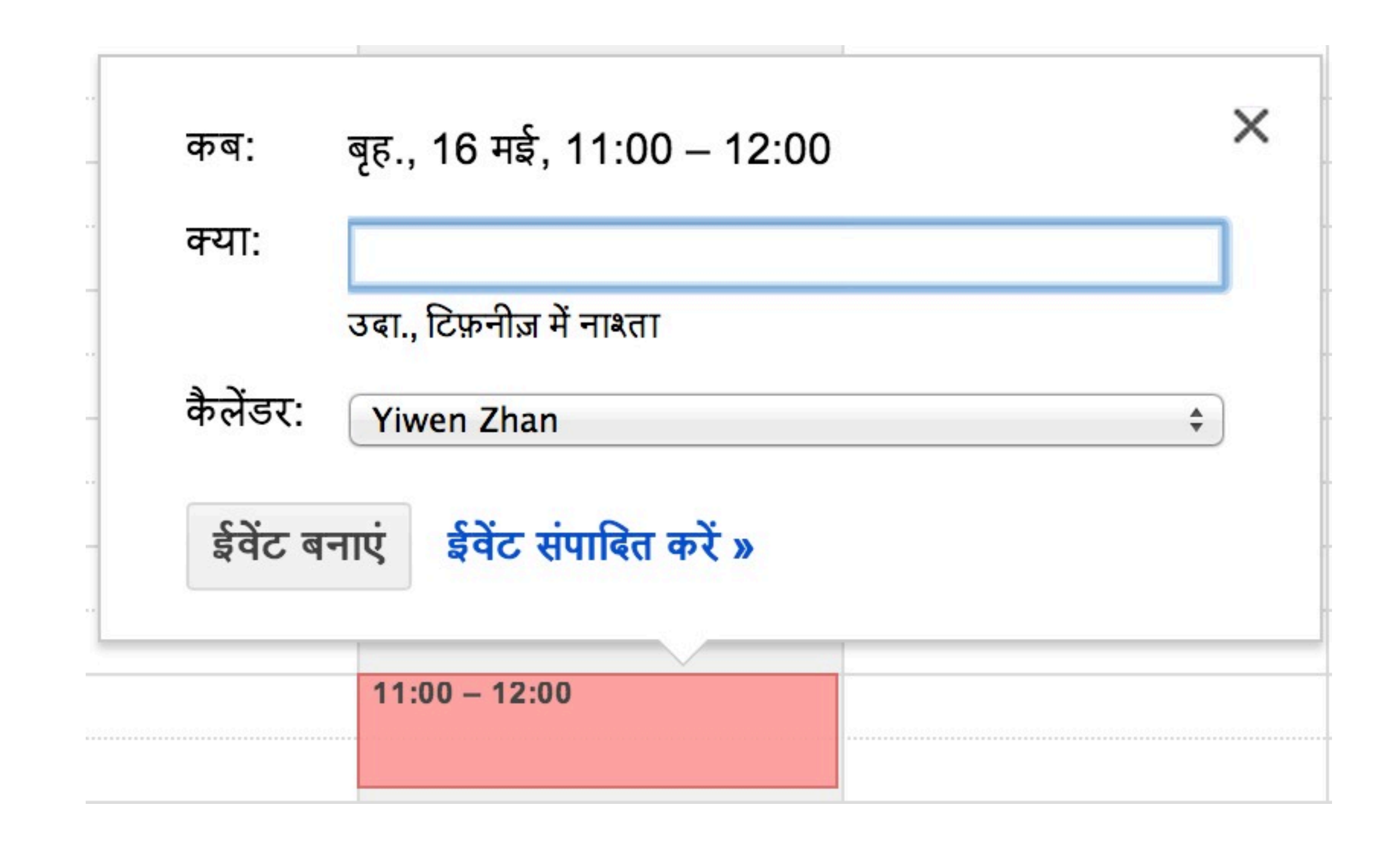

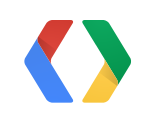

### **Peking Duck**

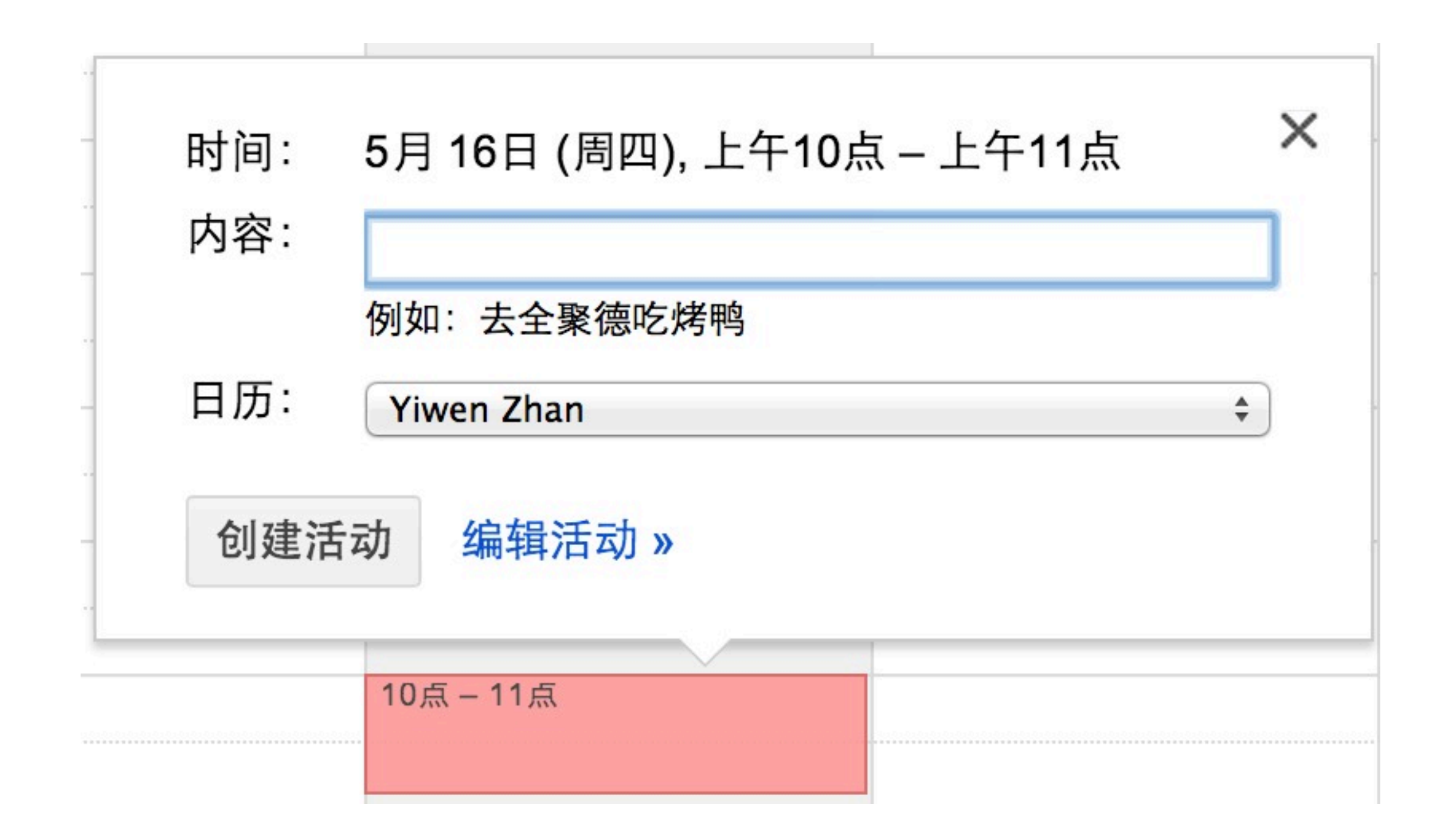

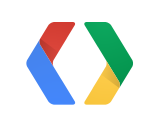

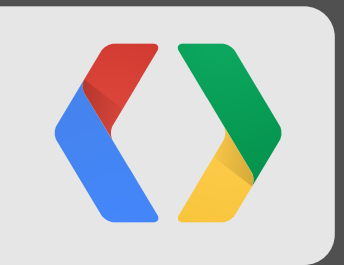

# **Advanced: right to left support**

## **RTL = right to left**

- **300M to 500M** people
- **bug #5597** Arabic language support

Left-to-right (top-to-bottom)

Right-to-left (top-to-bottom)

Top-to-bottom (right-to-left)

Both RTL and LTR

Both TTB and LTR

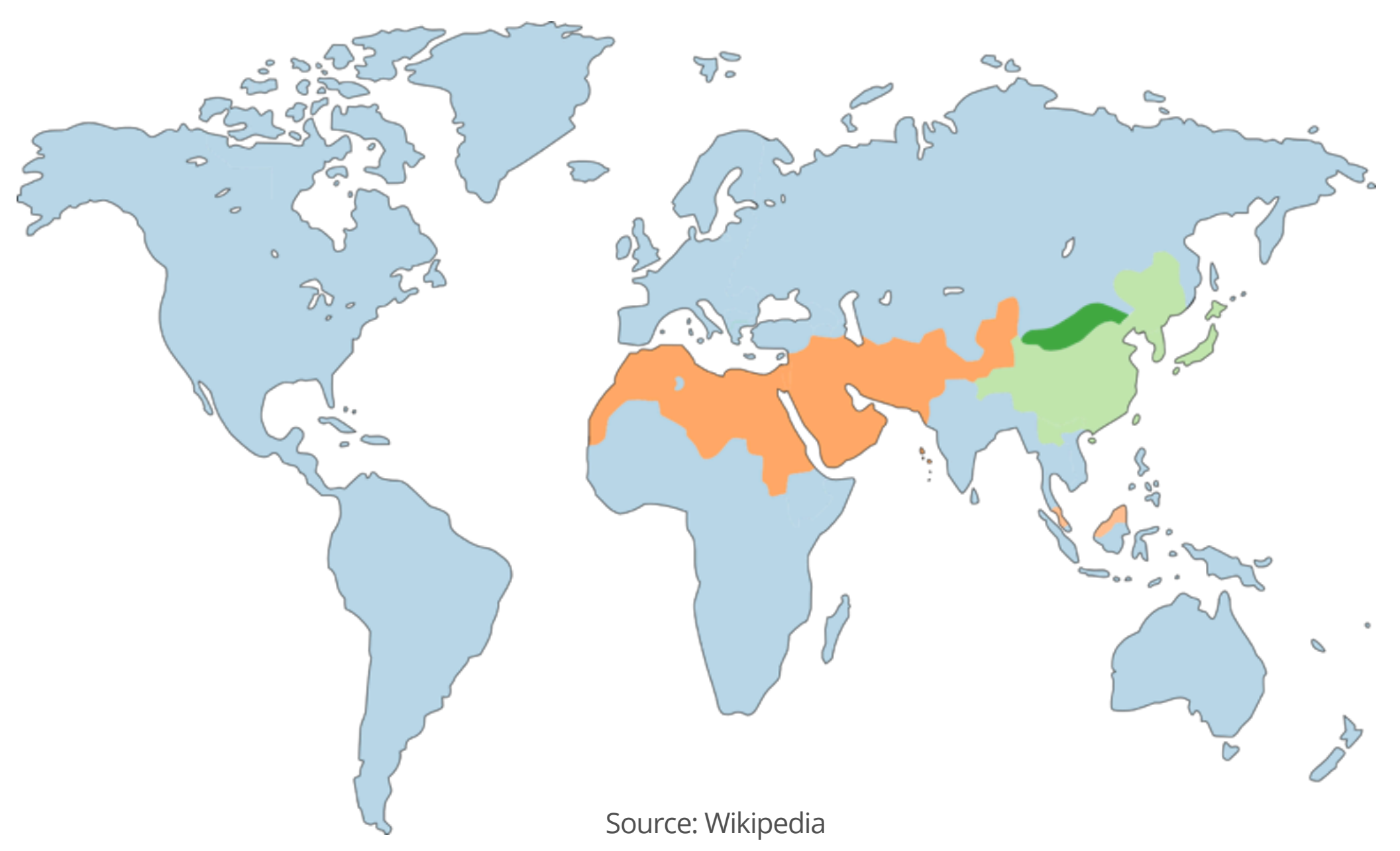

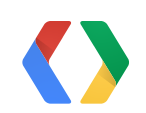

Natural writing direction for Arabic, Persian, and Hebrew languages

### **What's wrong here?**

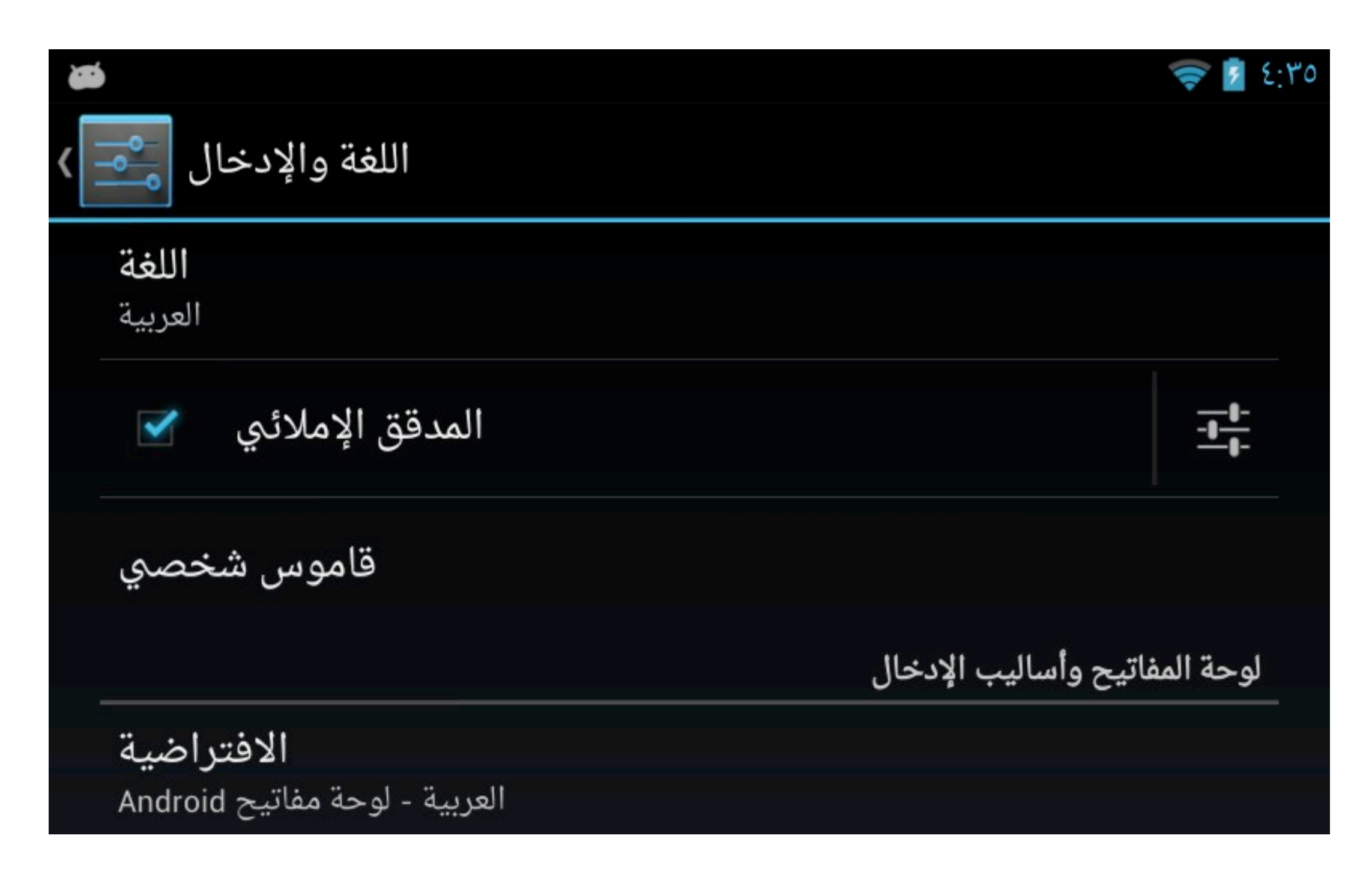

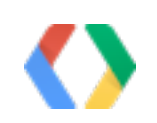

### **What we want: layout mirroring / text alignment**

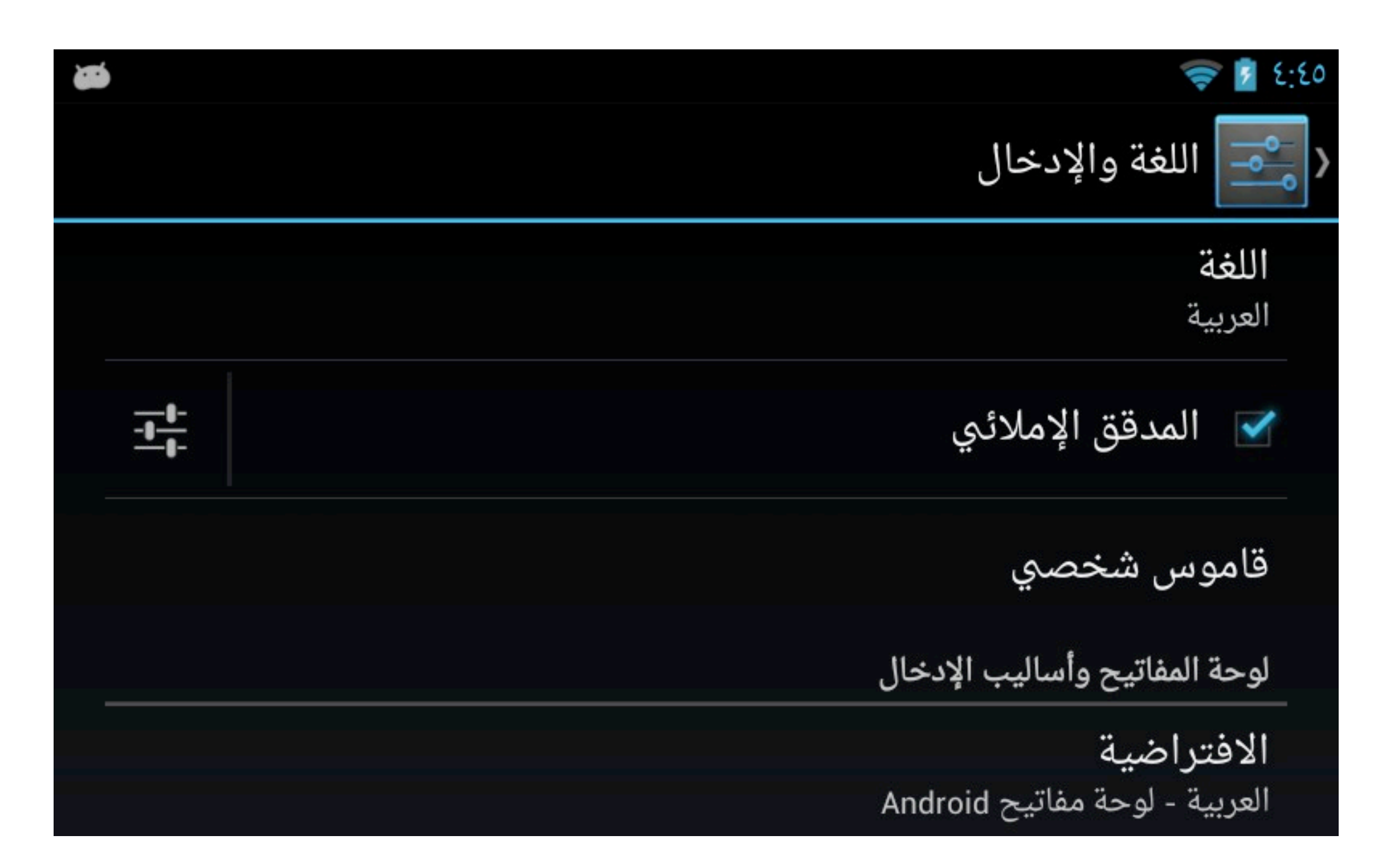

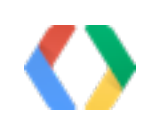

#### **How?**

- 1. AndroidManifest.xml
- 2. update layouts / resources
- 3. tune layouts and text
- 4. update code for custom views
- 5. build and test on pre and post JB-MR1
- 6. validate with native speakers

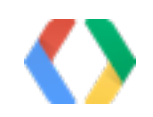

#### **Optional**

RTL support built into View and ViewGroup (all widgets too)!

### **Step 1: AndroidManifest.xml**

<application android:name="MyApp" android:label="@string/myapp\_label" android:icon="@drawable/myapp\_icon" android:supportsRtl="true">

and <uses-sdk ... android:targetSdkVersion="17" /> or <uses-sdk android:minSdkVersion="17" ... />

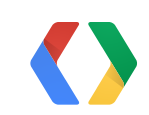

#### XML

## **Step 2: Update layouts**

- Gravity.START / Gravity.END
- paddingStart / paddingEnd
- layout\_marginStart / layout\_marginEnd

Use start and end properties

#### Resolution process

- API level 17+ : start / end override any left / right
- API level ≤16 : start / end ignored, left / right used

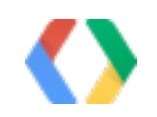

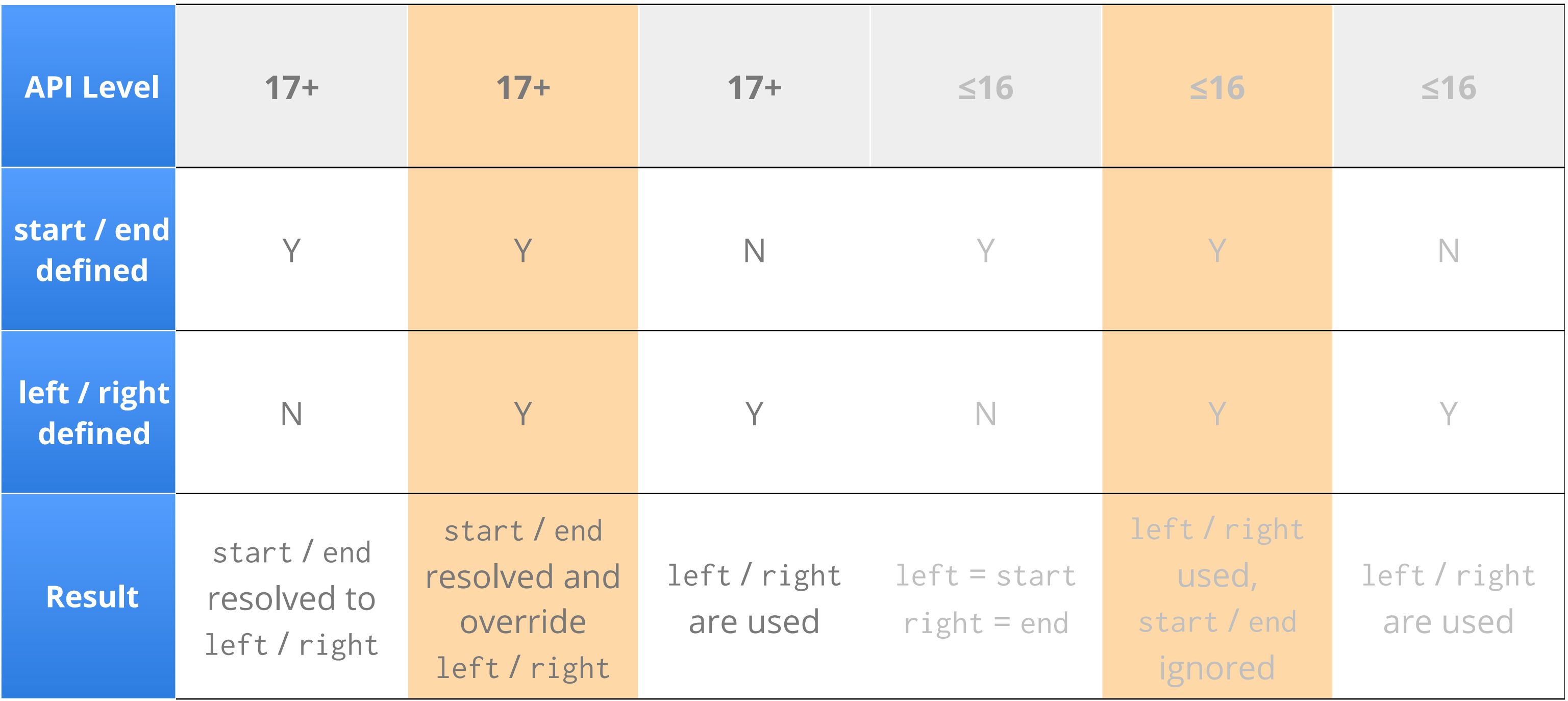

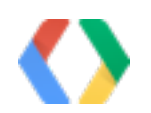

#### **Resolve start and end - details**

paddingStart paddingEnd

drawableStart drawableEnd

layout\_marginStart layout\_marginEnd

## **start / end properties in API level 17**

XML

layout\_toStartOf layout\_toEndOf

layout\_alignStart layout\_alignEnd

layout\_alignParentStart layout\_alignParentEnd

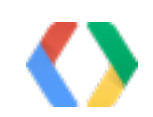

### **Step 2: ... Add specific RTL resources**

- aapt supports "-ldrtl" resources
- "ld" means layout direction

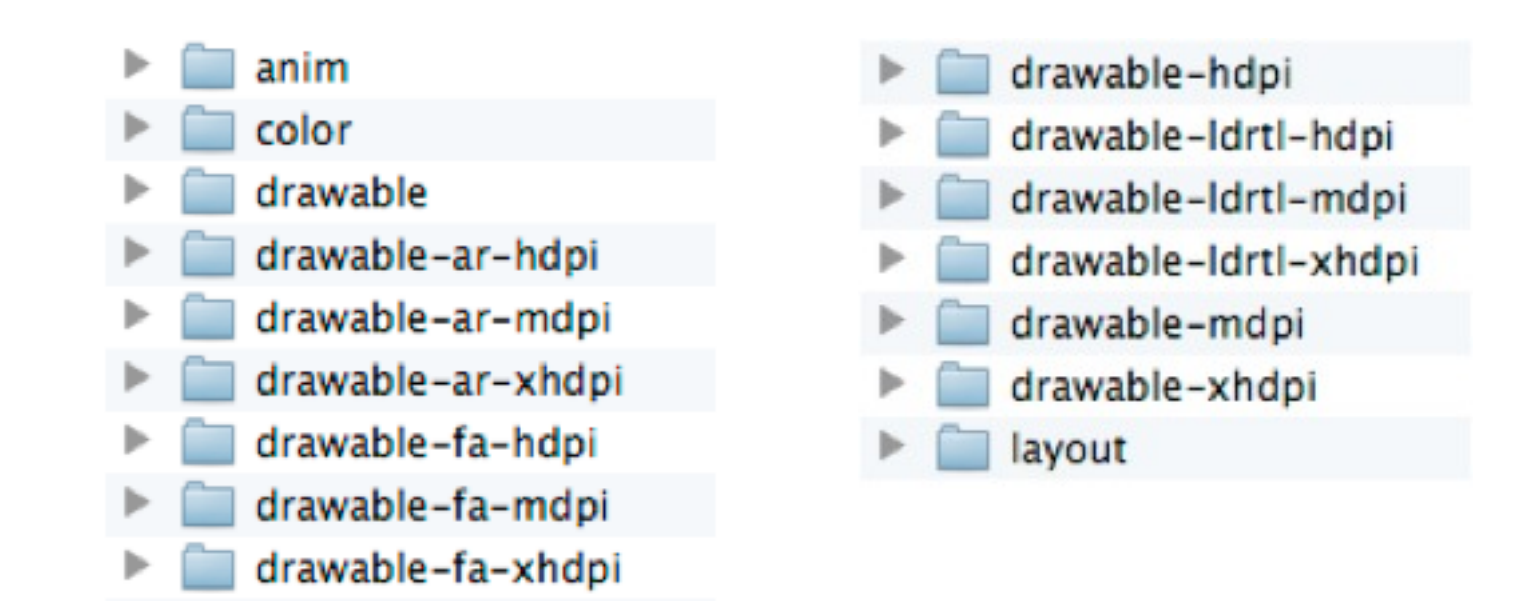

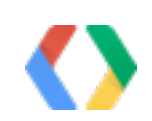

### **Step 3: Tune layouts and text**

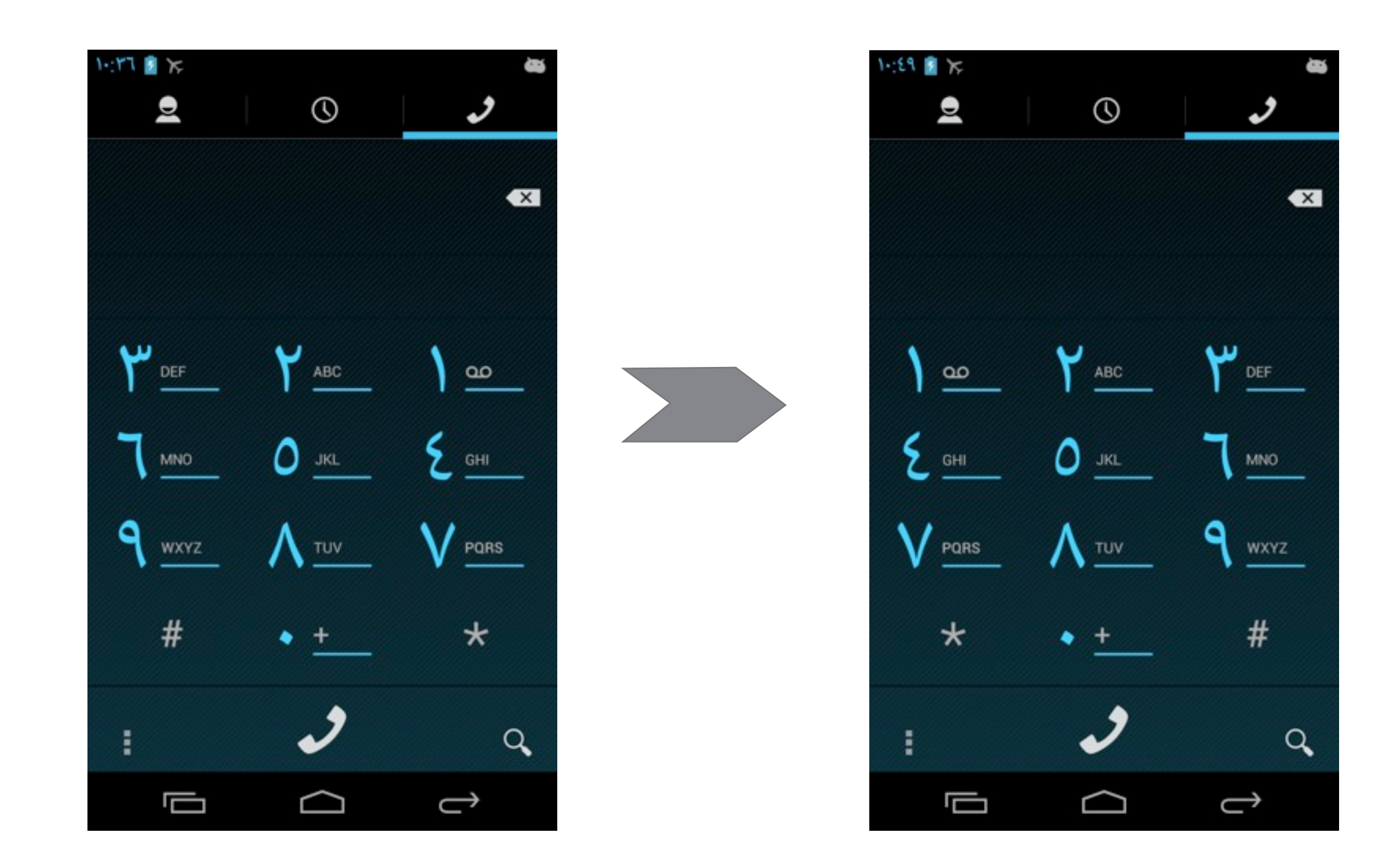

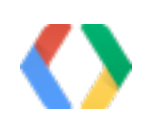

<LinearLayout android:orientation="vertical"  $\frac{1}{2}$   $\frac{1}{2}$   $\frac{1}{2}$   $\frac{1}{2}$   $\frac{1}{2}$   $\frac{1}{2}$   $\frac{1}{2}$   $\frac{1}{2}$   $\frac{1}{2}$   $\frac{1}{2}$   $\frac{1}{2}$   $\frac{1}{2}$   $\frac{1}{2}$   $\frac{1}{2}$   $\frac{1}{2}$   $\frac{1}{2}$   $\frac{1}{2}$   $\frac{1}{2$  android:layout\_width="match\_parent" android:layout\_height="match\_parent" android:layoutDirection="ltr">

#### **API**

View.setLayoutDirection(int) int View.getLayoutDirection()

#### **Resolution**

During View.measure(...) and before View.onMeasure(...)

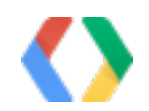

### **layoutDirection**

## **New RTL properties for View**

• layoutDirection

default : Locale layout direction / LTR for API level ≤16

• textDirection

default : FIRST\_STRONG

• textAlignment

default : GRAVITY

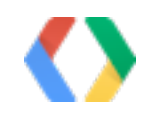

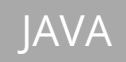

### **Step 4: update code for custom views**

- Gravity.START / Gravity.END
- Gravity.getAbsoluteGravity(int gravity, int layoutDirection)
- onRtlPropertiesChanged(int layoutDirection)
- onMeasure(wSpec, hSpec)
- onLayout(changed, 1, r, t, b)
- draw(canvas)

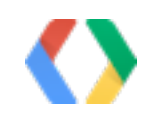

- all new RTL attributes are ignored
- add start / end properties in addition to the left / right ones
- consider using styles

Great example: Google Keep app

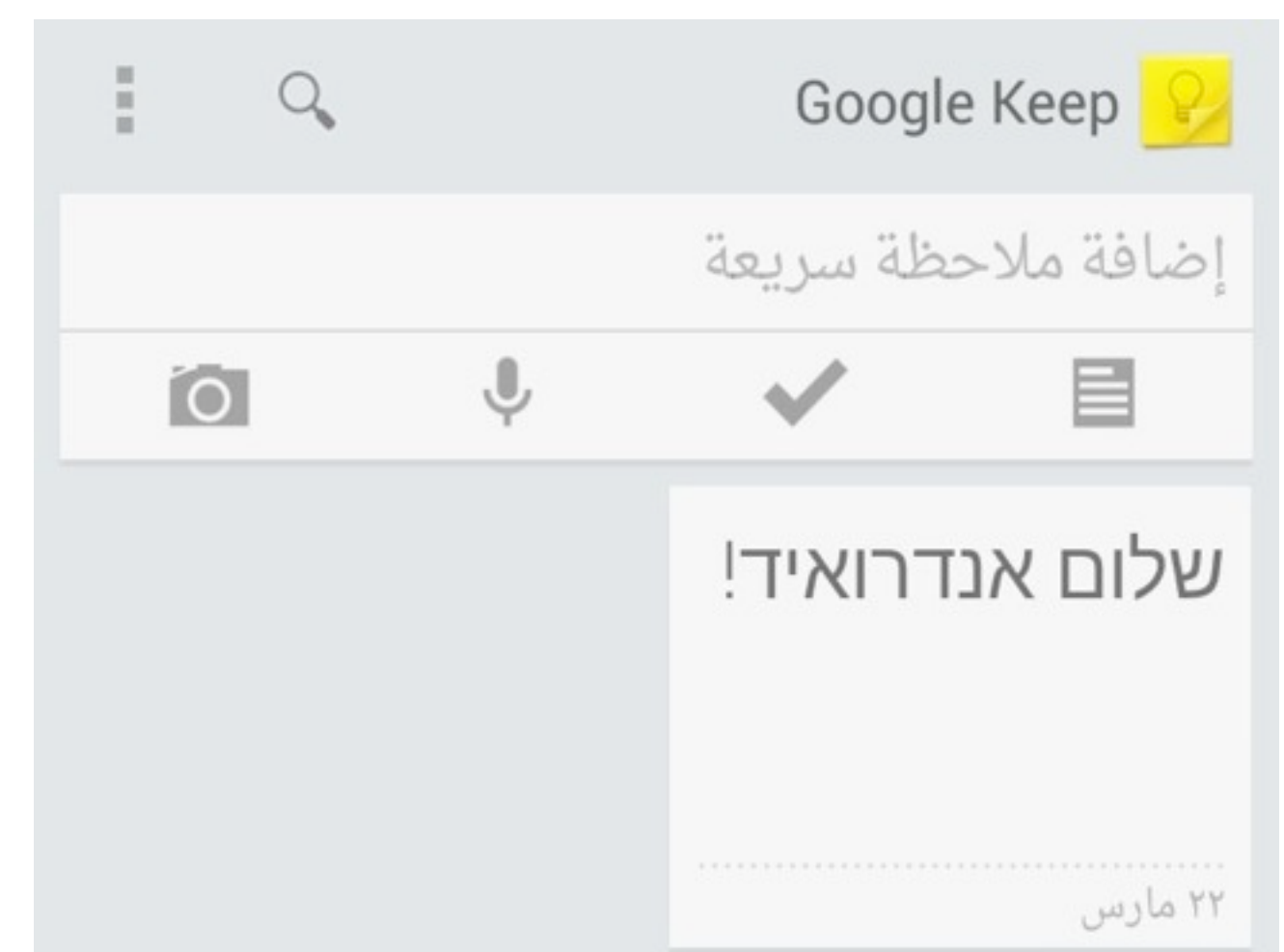

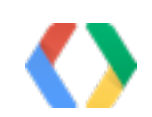

## **Compatibility for pre JB-MR1**

- aapt with "-ldrtl" resources
- HierarchyViewer

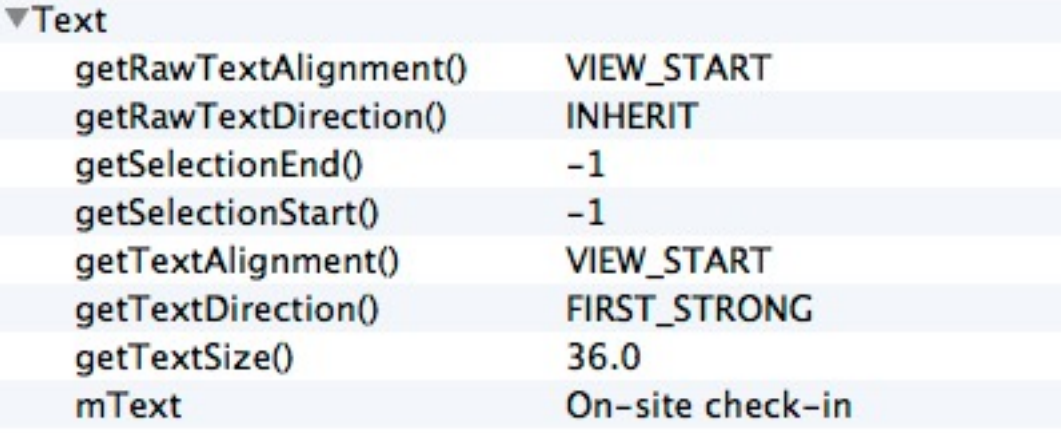

▼Layout getBaseline() getHeight() getLayoutDirection() getRawLayoutDirection() getWidth() hasTransientState() isLayoutRtl() layout\_bottomMargin layout\_endMargin layout\_gravity layout\_height layout\_leftMargin layout\_mMarginFlags layout\_rightMargin layout\_startMargin layout\_topMargin layout\_weight layout\_width mBottom mLeft mRight mTop

#### • lint RTL rules in Eclipse plugin

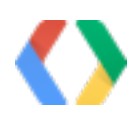

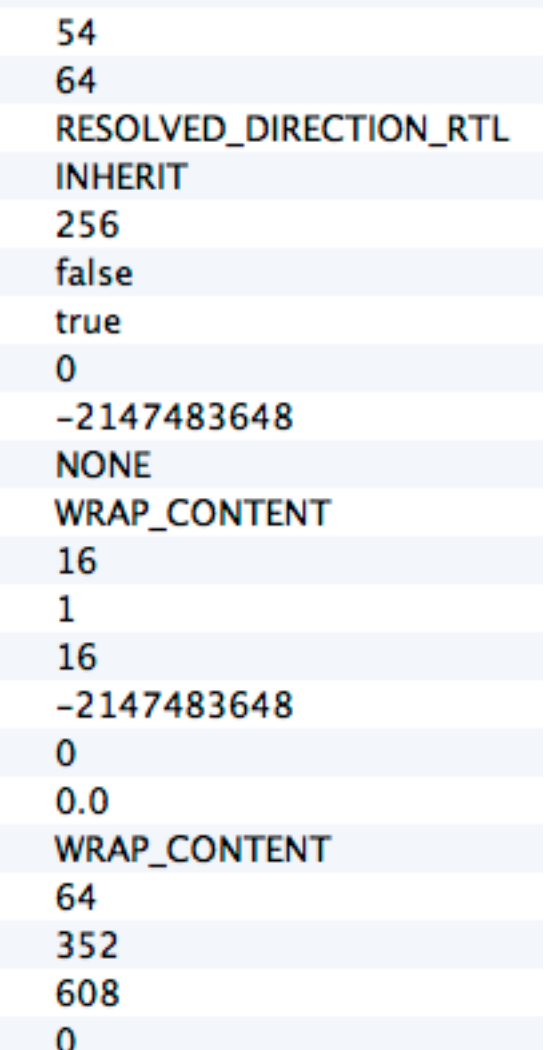

## **Tools support for RTL**

- Use case: wrapping string containing user generated content
- Framework and Support Library

### **BidiFormatter for post JB-MR1**

JAVA BidiFormatter.getInstance(true /\*rtlContext\*/).unicodeWrap(phone);

**Without BidiFormatter:** +1 250 253 0000 הוא עסוק With BidiFormatter: 1 650 253 10000 +1 הוא עסוק

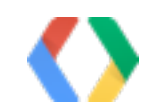

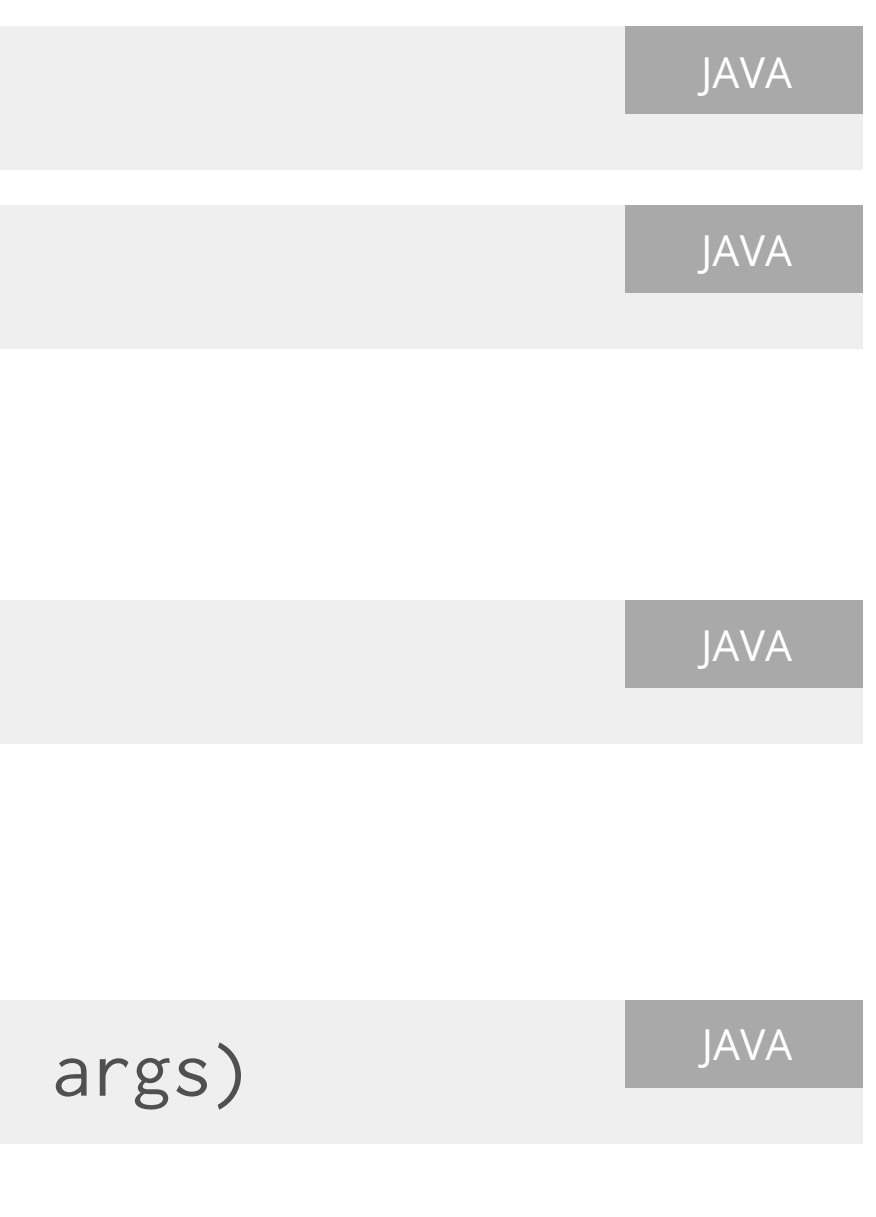

- 1. String.valueOf(int) ==> String.format("%d", int)
- 2. getLayoutDirection() == LAYOUT\_DIRECTION\_RTL
- 3. GridLayout is better than RelativeLayout
- 4. TextUtils.getLayoutDirectionFromLocale(...)
- 5. SQLite: formatting queries

String format(Locale.US, String format, Object... args)

6. SQLite: beware of numbers in table / column names

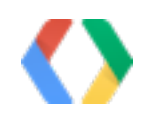

## **RTL tips and tricks**

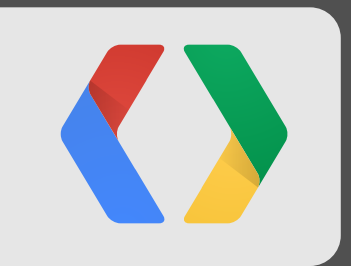

# **Translate your app**

### **New in Developer Console**

ъ.

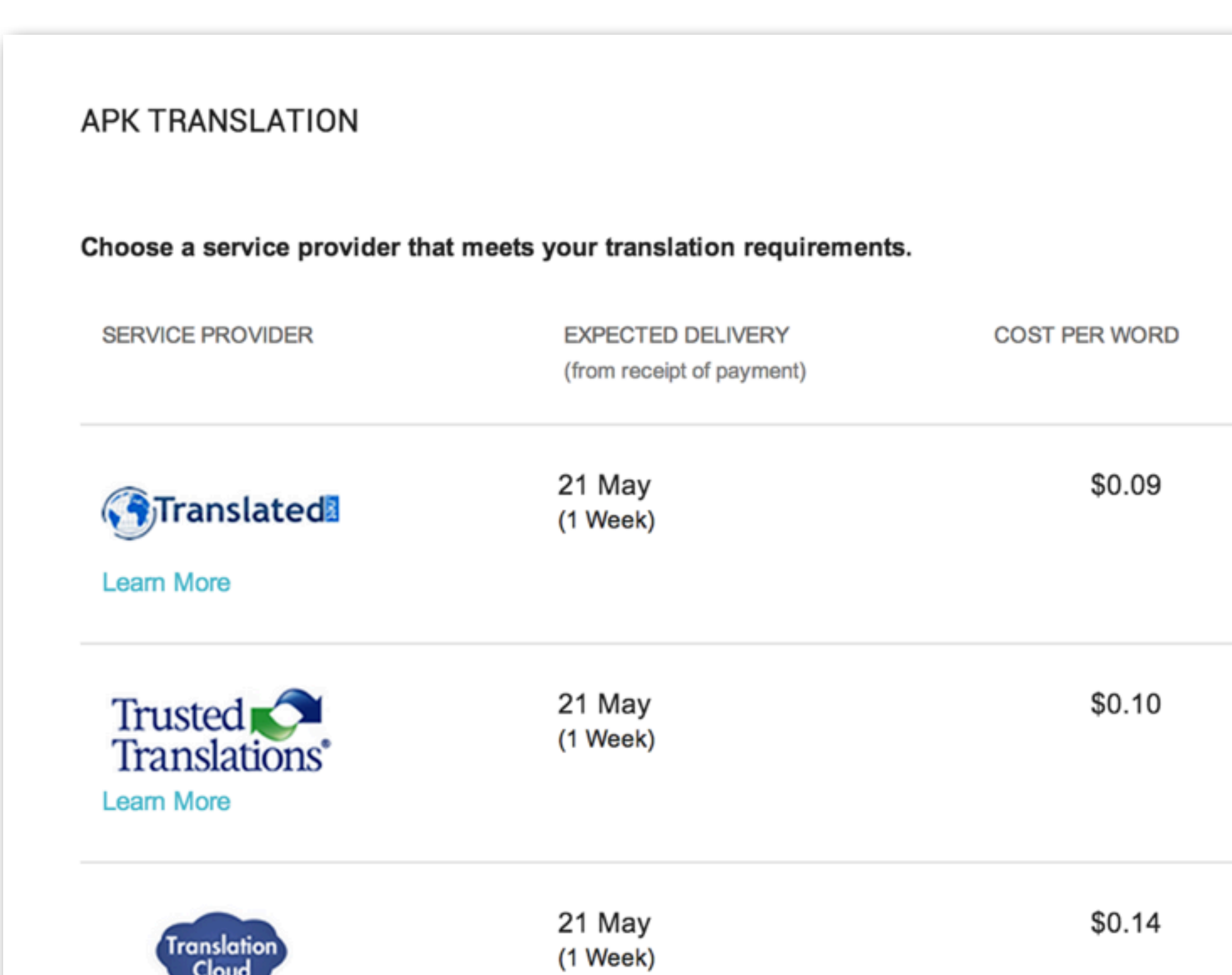

#### Cancel

#### **TOTAL**

#### \$168.57

#### \$185.43

#### \$262.22

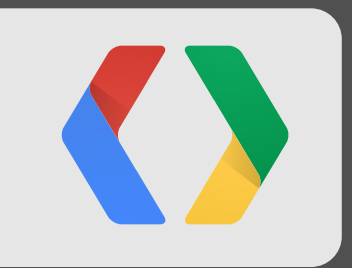

# **Test your app**

### **Layout Tuning**

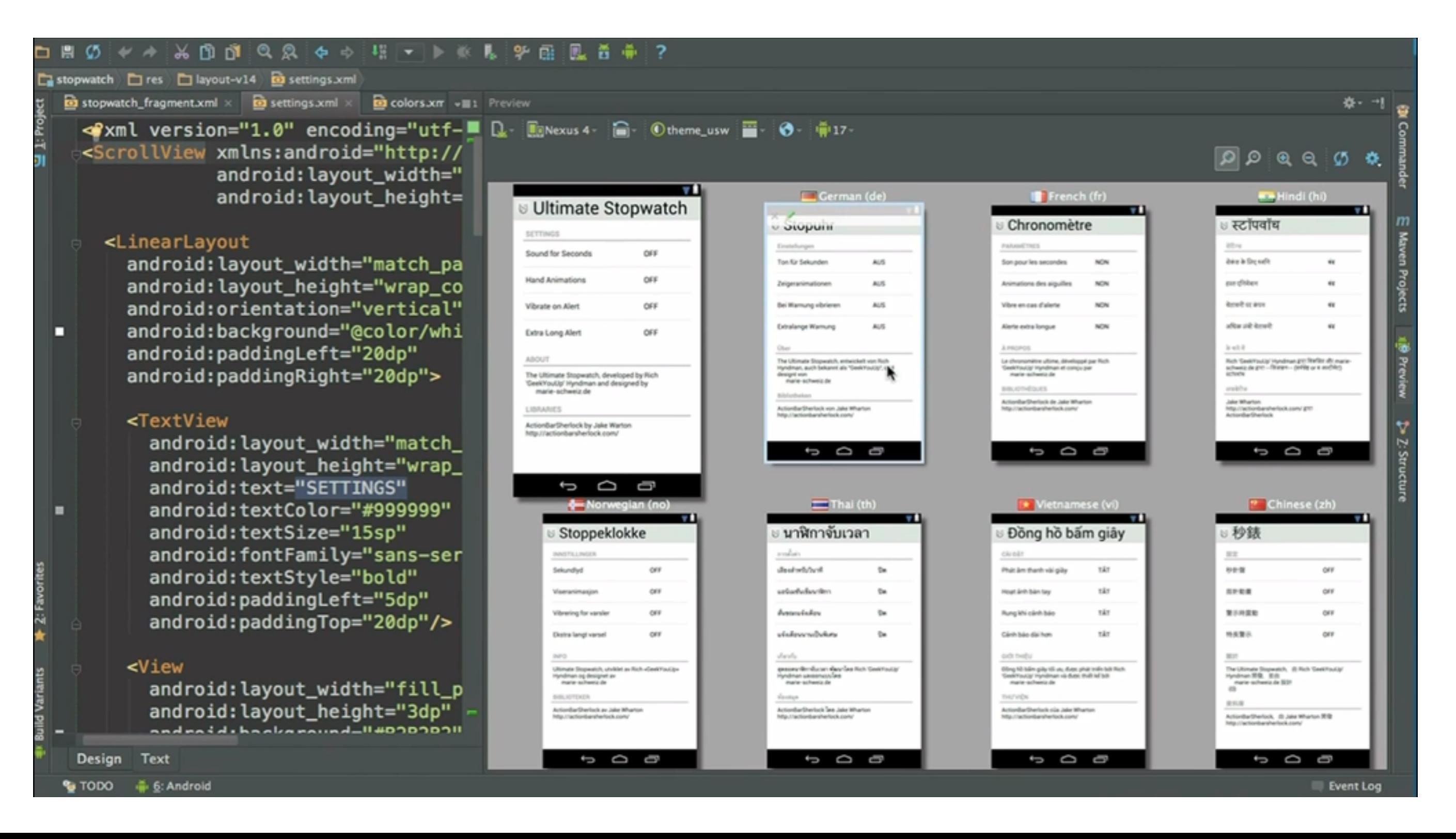

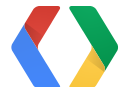

46

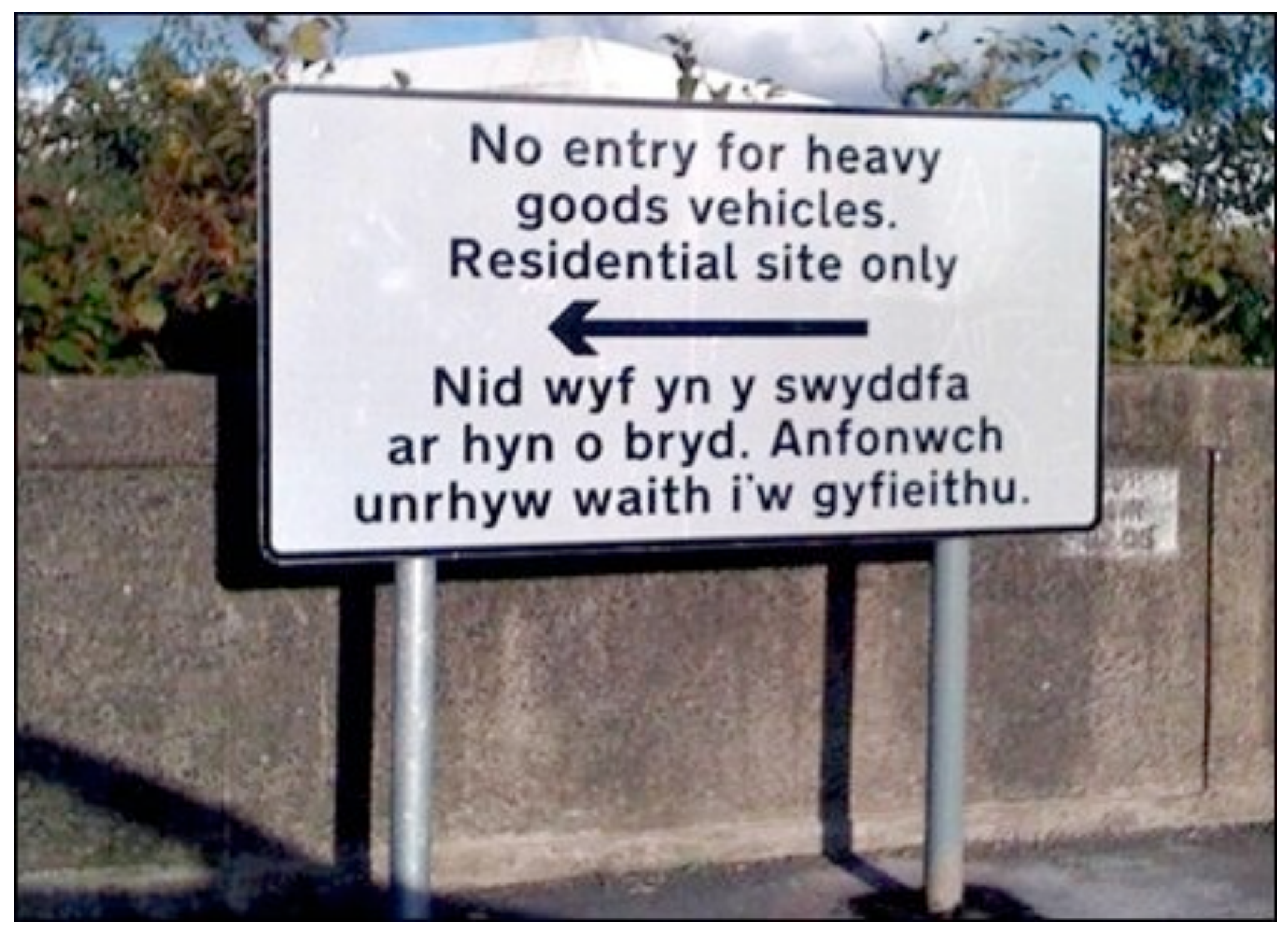

<http://news.bbc.co.uk/2/hi/7702913.stm>

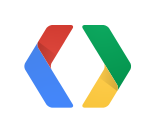

## **Quality testing**

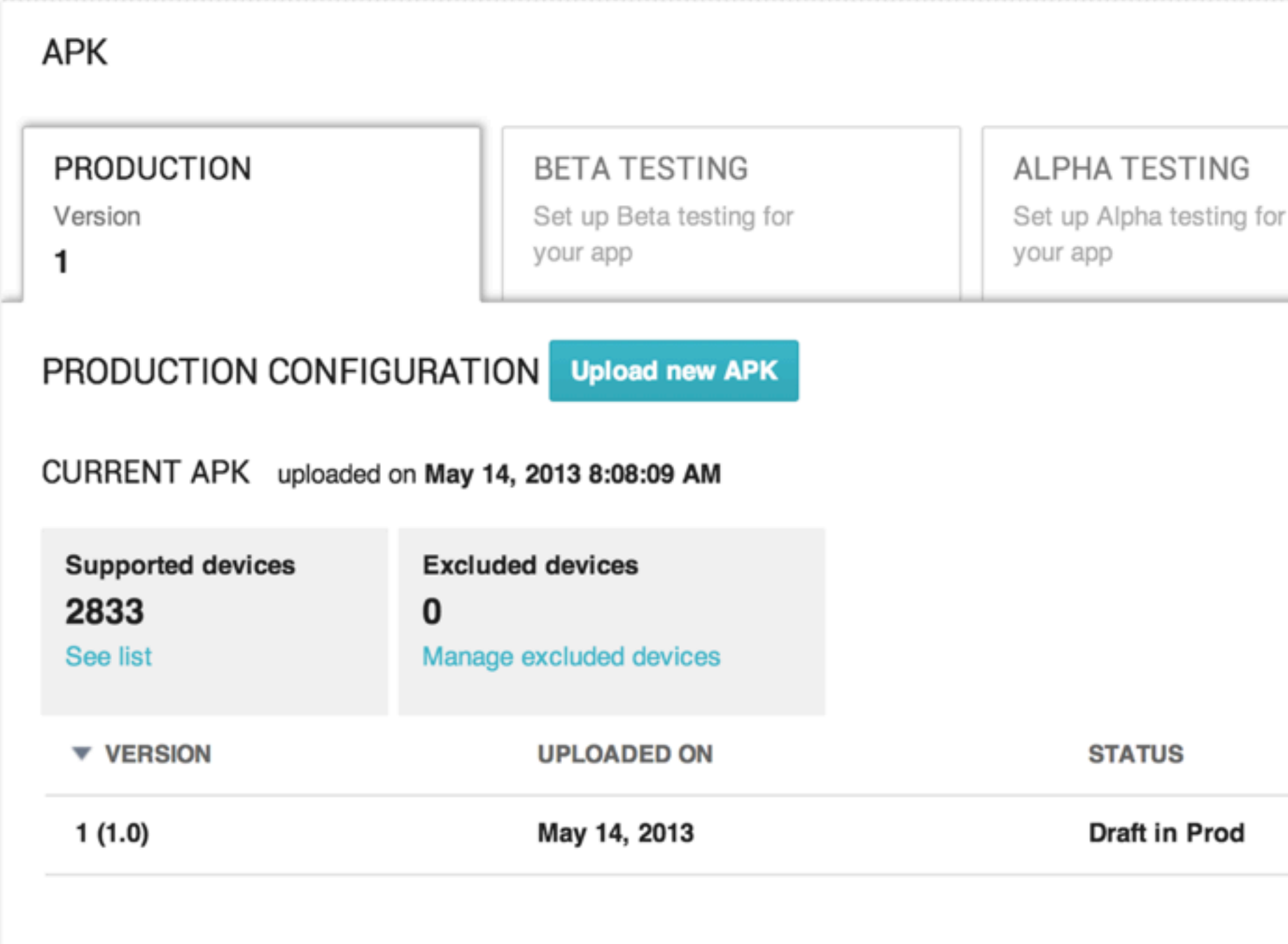

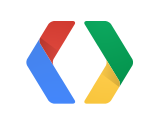

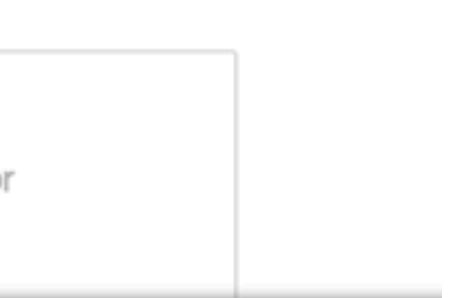

### Upload your new APK to distribute in Google Play!

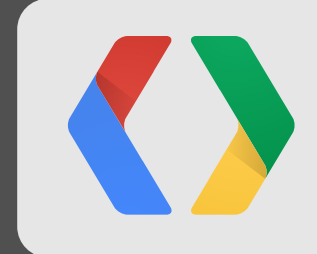

#### **Last but not least...**

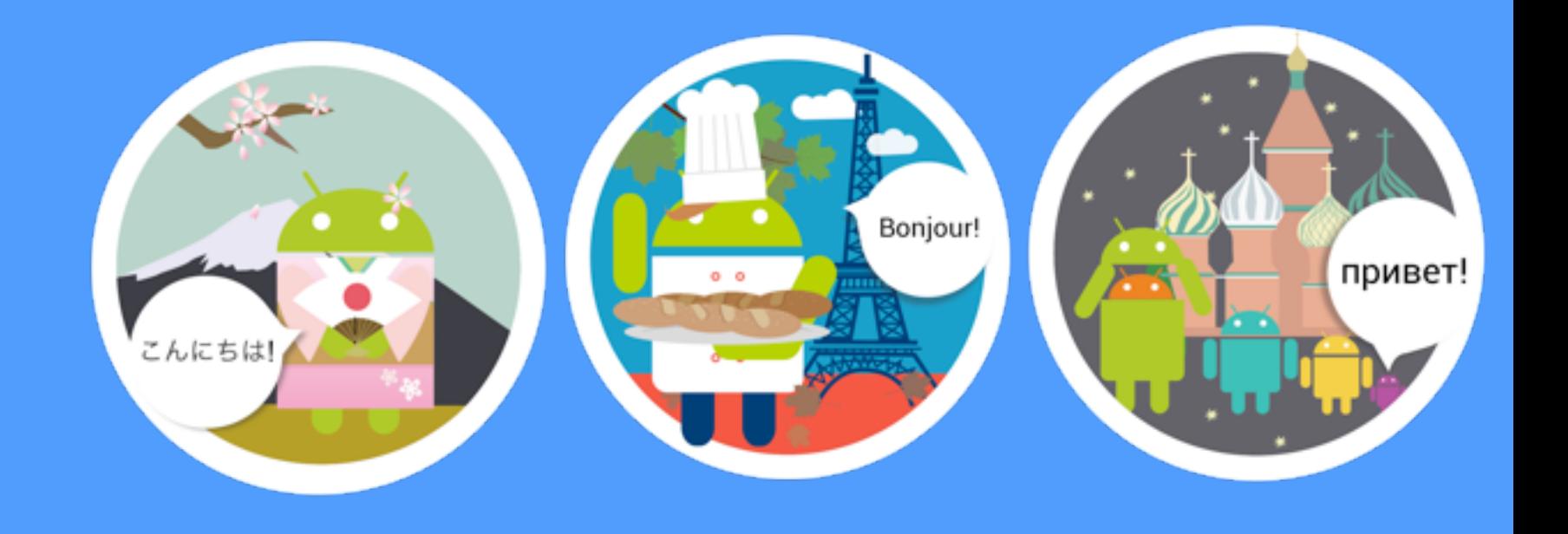

## **<Thank You!>**

Questions? Come to office hours, or contact us.

Yiwen Zhan [on Google+](https://plus.google.com/109089484355054206605)

Fabrice Di Meglio [on Google+](https://plus.google.com/106954290620202309131)

<https://developers.google.com/international/translation-tools/android>

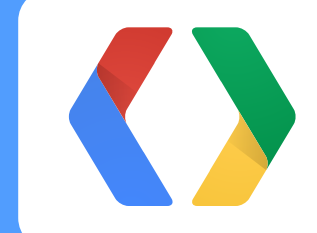

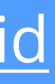